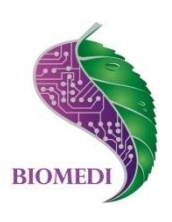

## **Аппаратно-программный комплекс**

# **«BioTest Easy 1.0»**

# **Руководство пользователя**

Ознакомьтесь перед началом работы

Мы рады приветствовать Вас в качестве пользователя АПК BioTest Easy – системы оценки состояния энергетических меридианов организма, отличающейся удобством, простотой и оперативностью применения.

Пожалуйста, для усовершенствования комплекса сообщите нам о любых ошибках или неисправностях, с которыми Вам пришлось столкнуться при работе с АПК.

Контактная информация: e-mail [info@biomedis.ru](mailto:info@biomedis.ru) телефон +7(495) 646 8826

1

# **Содержание**

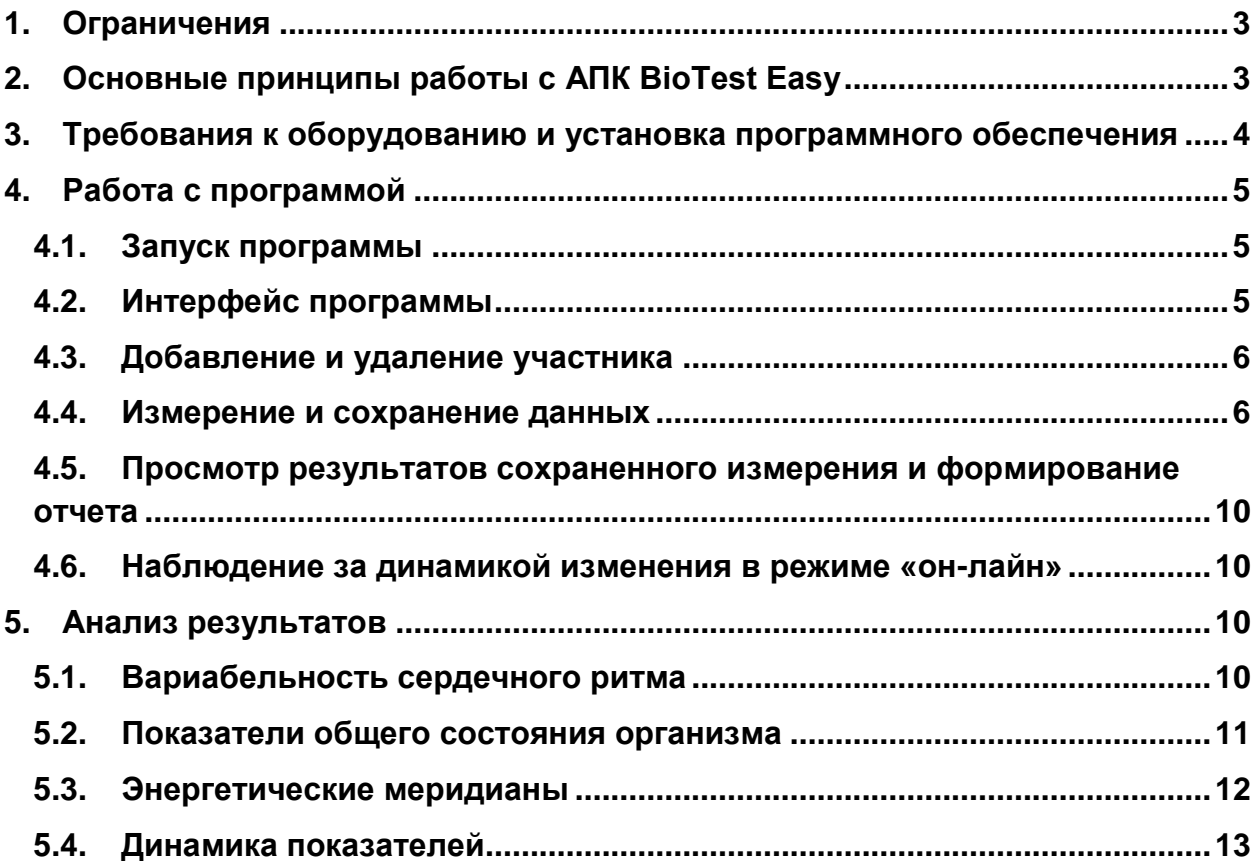

### **1. Ограничения**

Данный прибор не является прибором медицинской диагностики, не заменяет врача и не является инструментом для самодиагностики, даже при наличии у пользователя каких-либо знаний в области медицины. Это аппарат для самостоятельной периодической оценки функционального состояния энергетических меридианов организма и последующего наблюдения динамики этого состояния во времени.

АПК BioTest Easy НЕ СТАВИТ ДИАГНОЗ! Назначение АПК BioTest Easy – выявление ранних отклонений в энергетике человеческого организма и предупреждение о наличии значительных отклонений от нормы. Установить истинную причину таких изменений может только врач.

### **2. Основные принципы работы с АПК BioTest Easy**

 АПК BioTest Easy обеспечивает самостоятельную регистрацию фотоплетизмограммы частоты сердечных сокращений и на основе анализа полученных данных отражает несколько показателей, характеризующих физиологическое состояние организма и наполненность энергетических меридианов функциональных систем организма.

 Периодически выполняя измерения и отслеживая динамику показателей, Вы способны эффективно решать две главные проблемы: своевременно увидеть быстрое и скрытое нарастание отклонений, способных вызвать возникновение острых заболеваний, и надежно контролировать динамику медленных отклонений, связанных с ритмом жизни, привычками, питанием.

 Измерение следует проводить в расслабленном состоянии сидя или лежа. В помещении должна быть стабильная комфортная температура 19-24 градуса. До начала измерения организму необходимо дать время (не менее 5 минут) для адаптации в помещении, где будет производиться измерение. Во время измерения дыхание должно быть ровным, не желательно сглатывать слюну, не кашлять.

 Во время измерения все пики импульсных волн должны быть отмечены на фотоплетизмограмме маркерами. Для корректности измерения допускается не более одного пика без маркера. Если при измерении зафиксировано более одного пика без маркера, то необходимо остановить измерение и начать новое.

 Датчик в момент измерения необходимо предохранять от попадания прямых солнечных лучей и сильных источников света.

 Для наблюдения за динамикой, измерения необходимо проводить в максимально схожих условиях, т.е. в одно и то же время суток, в одно и то же время до или после приема пищи, всегда сидя или всегда лежа и т.п.

 Для получения сопоставимых измерений необходимо записывать приблизительно одинаковое количество циклов измерения.

# **3. Требования к оборудованию и установка программного обеспечения**

Для стабильной работы АПК BioTest Easy необходимо, чтобы ваше оборудование соответствовало следующим минимальным требованиям:

- Минимальная конфигурация персонального компьютера процессор не ниже 1 ГГц; оперативная память не менее 256 Мб; видеокарта не менее 256 Мб; наличие USB-порта.
- Требования к операционной системе персонального компьютера Microsoft Windows 7, XP

Для начала работы необходимо скачать программу APC BioTest Easy 1.0, драйвер для программатора и Microsoft .NET Framework 4. (в случае, если у вас установлена более ранняя версия)

- Разархивируйте файл драйвера для программатора ft232
- Разархивируйте файл APC BioTest Easy 1.0
- Запустите файл setup из инсталляционного пакета, чтобы установить программу на ваш ПК
- Выберите путь, куда будет установлен APC BioTest Easy, нажмите Next
- Прочитайте лицензионное соглашение, если вы с ним согласны выберите пункт "I accept the License Agreement" нажмите Next
- Ещё раз нажмите Next
- Подождите пока инсталятор установит ПО на ваш ПК.
- Конец установки! Нажмите Finish
- Подключите датчик ФПГ (фотоплетизмографический) APC BioTest Easy к ПК с помощью соответствующего кабеля (программатора).
- Компьютерная программа установки драйверов через интернет автоматически обновит или установит драйвер для программатора.
- Если у вас нет интернета или по каким-то другим причинам программа не смогла автоматически установить драйвер программатора, для установки в ручном режиме задайте путь в сохраненную папку файла драйвера для программатора ft232.

### **4. Работа с программой**

### **4.1. Запуск программы**

Нажмите на значок «Пуск». В разделе «Программы» выберете папку «APC BioTest Easy 1.0». В папке выбрать «APC BioTest Easy» щелкнув правой клавишей мыши и выбрав из открывшегося меню «Запуск от имени администратора».

#### **4.2. Интерфейс программы**

Названия областей интерфейса программы отражаются при наведении мышки на область.

Интерфейс программы содержит:

- фотоплетизмограмма;

- индикатор связи с датчиком;

- история значений энергетического статуса организма (показатели - Энергетика общая, Расход и сбережение жизненных сил, Стресс индекс, Скорость биологического старения);

- отражение сохраненных данных об энергетическом статусе организма;

- отражение сохраненных данных о наполненности меридианов;

- отражение данных об энергетическом статусе организма;

- отражение данных о наполненности меридианов текущего измерения;

- участники измерений.

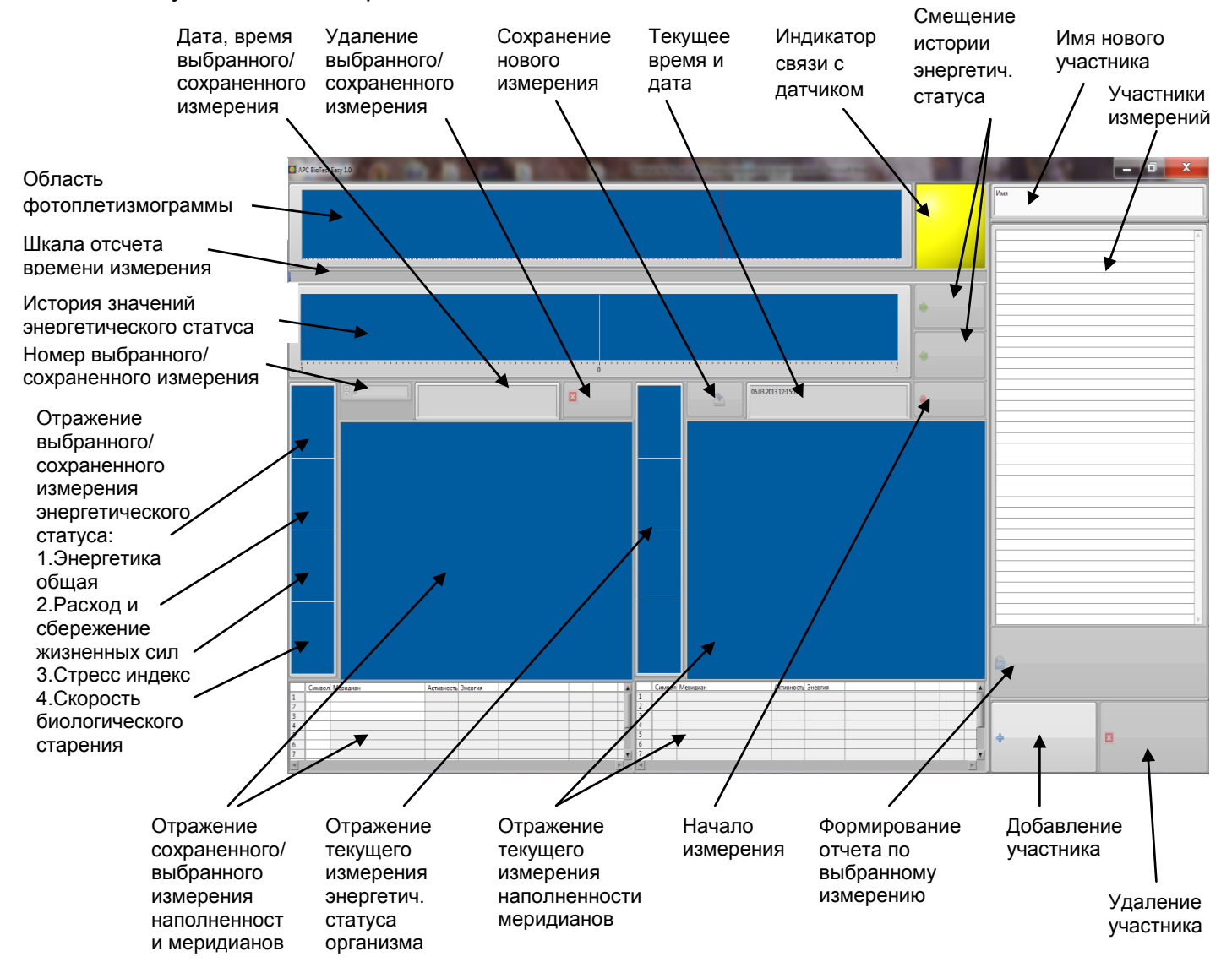

### **4.3. Добавление и удаление участника**

Для добавления участника измерений введите имя нового участника измерений в соответствующее поле и нажмите кнопку для добавления участника.

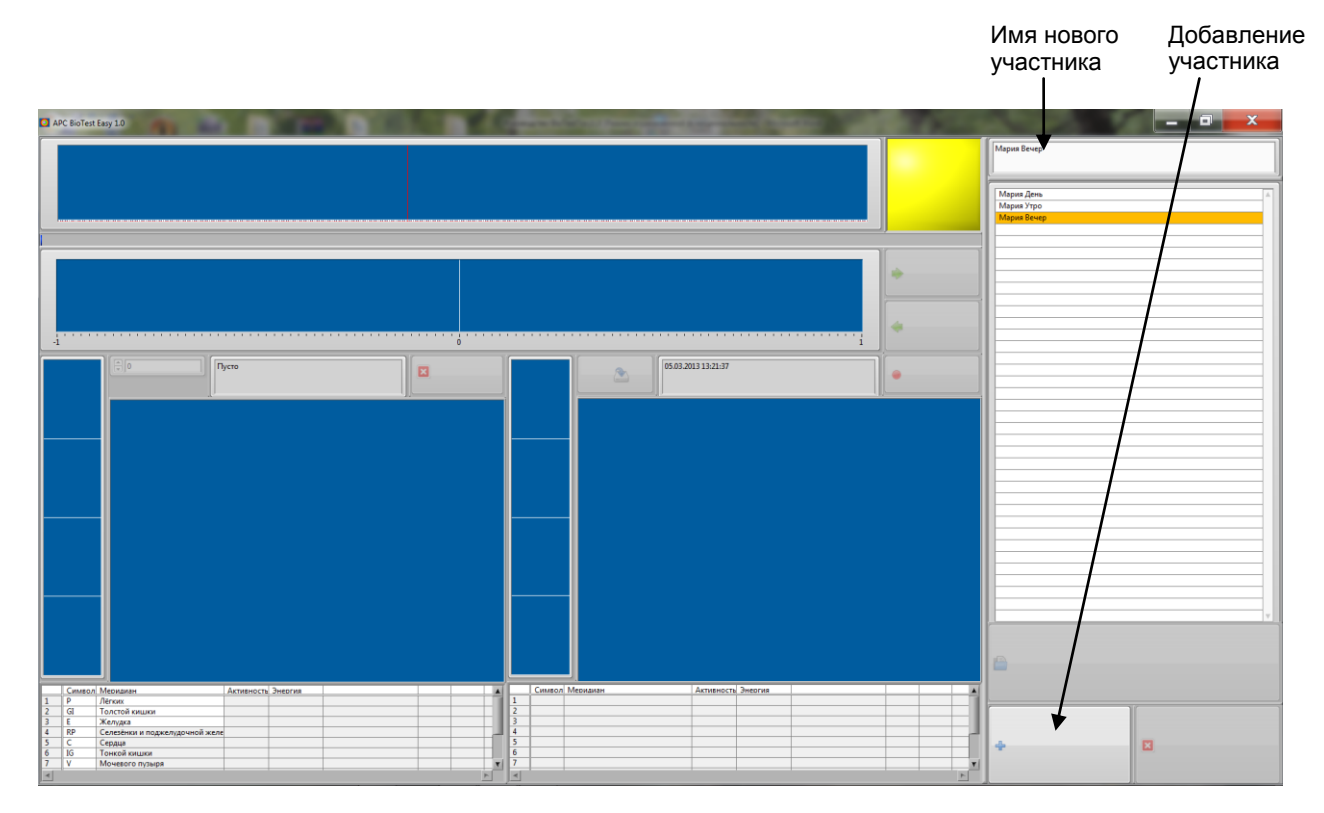

Имя участника добавится в список. При выборе конкретного участника измерений отражается история измерений данного участника.

ВАЖНО! Для мониторинга изменений состояния организма измерения, проводимые в одно и то же время суток в одинаковых условиях, необходимо производить под разными именами. Например, для утренних измерений использовать участника с пометкой Утро, для вечерних с пометкой Вечер (МарияУтро, МарияВечер). Если есть необходимость сделать несколько измерений в течение дня и сравнить их, добавьте нового участника с пометкой даты измерения (Мария 05.03.13.) и делайте измерения в этот день под данным именем.

Для удаления участника выделите данного участника в списке и нажмите кнопку для удаления участника измерения. Вместе с участником удалится вся история его измерений.

#### **4.4. Измерение и сохранение данных**

Подключите датчик ФПГ (фотоплетизмографический) APC BioTest к ПК с помощью соответствующего кабеля. Дождитесь, когда программа найдёт датчик. Если датчик найден, индикатор связи с датчиком загорится зеленым цветом.

Выберите в списке нужного участника измерения.

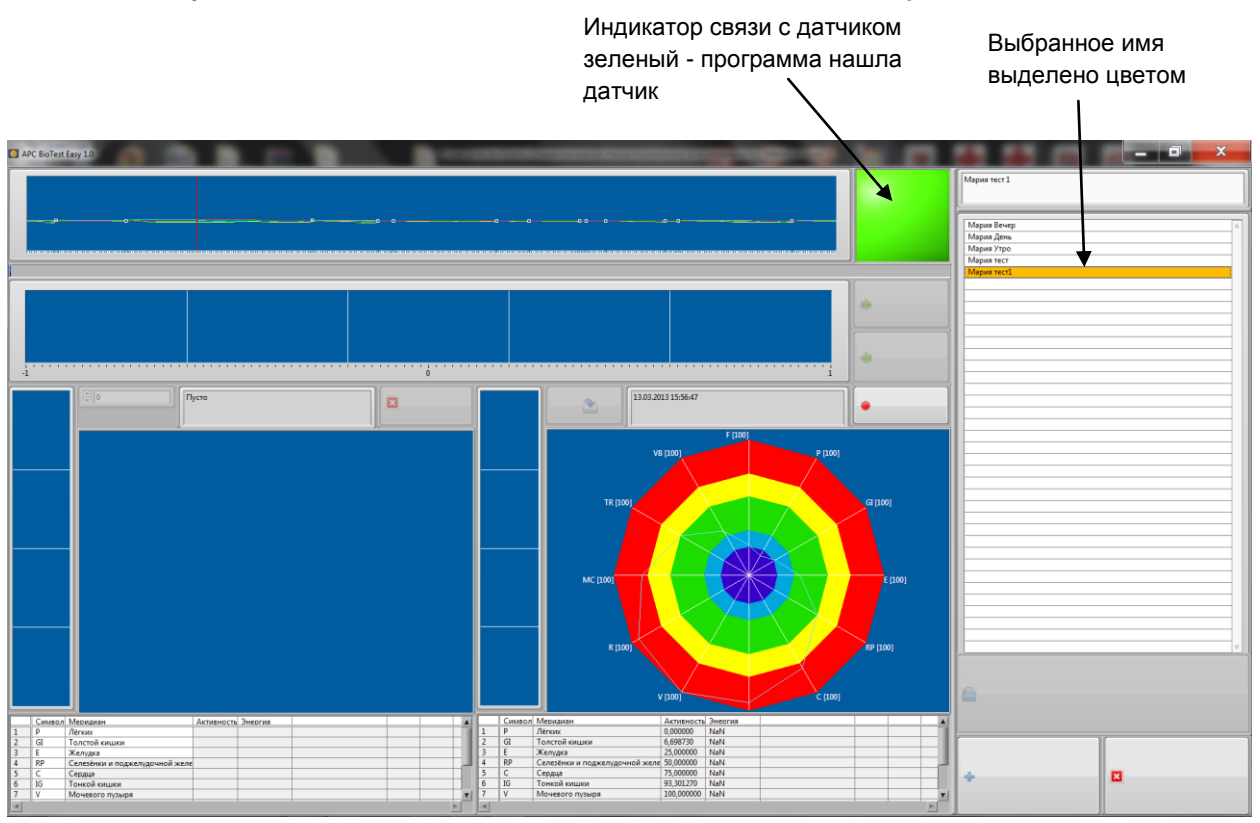

Поместите датчик-прищепку на одном из пальцев руки так, чтобы подушечка пальца лежала на фотодатчике (небольшие выпуклости). Рука, на которую наложен датчик-прищепка, должна быть неподвижна для исключения мышечных движений. Желательно использовать ту руку, где лучше прощупывается пульс сердечных сокращений.

Для начала измерения дождитесь пока сигнал с ФПГ датчика стабилизируется и будут видны четкие пики пульсовой волны на фотоплетизмограмме. Если сигнал слабый или нет четких пульсовых волн, то попробуйте поместить датчик на других пальцах руки, разотрите, согрейте руки.

Датчик в момент измерения необходимо предохранять от попадания прямых солнечных лучей и сильных источников света.

Во время измерения все пики импульсных волн должны быть отмечены на фотоплетизмограмме маркерами. Для корректности измерения допускается не более одного пика без маркера. Если при измерении зафиксировано более одного пика без маркера, то необходимо остановить измерение и начать новое.

После стабилизации сигнала нажмите на кнопку для начала измерения. Активируется шкала отсчета времени измерения.

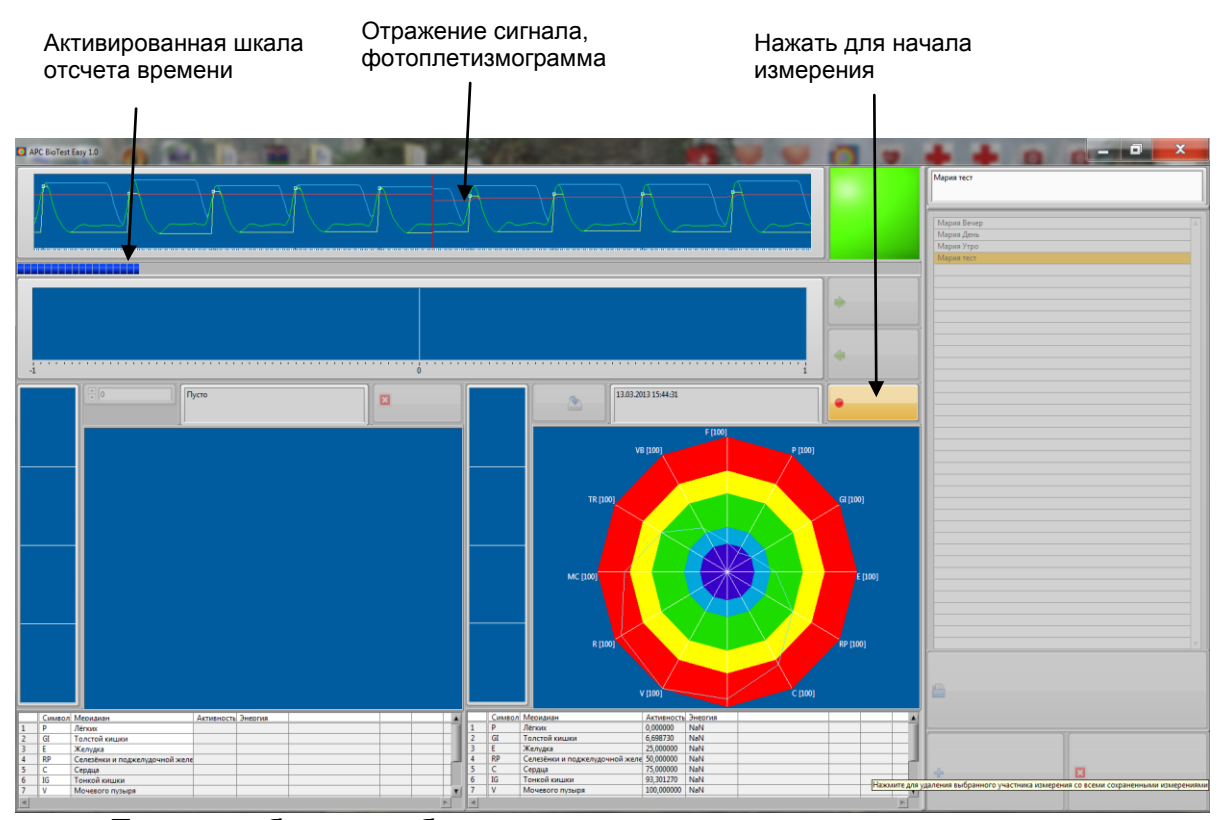

После набора необходимого времени измерения появятся данные с результатами текущего измерения о наполненности меридианов и значение показателей энергетического статуса организма (Энергетика общая, Расход и сбережение жизненных сил, Стресс индекс, Скорость биологического старения). Если после измерения в области со значениями показателей энергетического статуса организма появится белый цвет, значит измерение некорректно и его необходимо начать сначала.

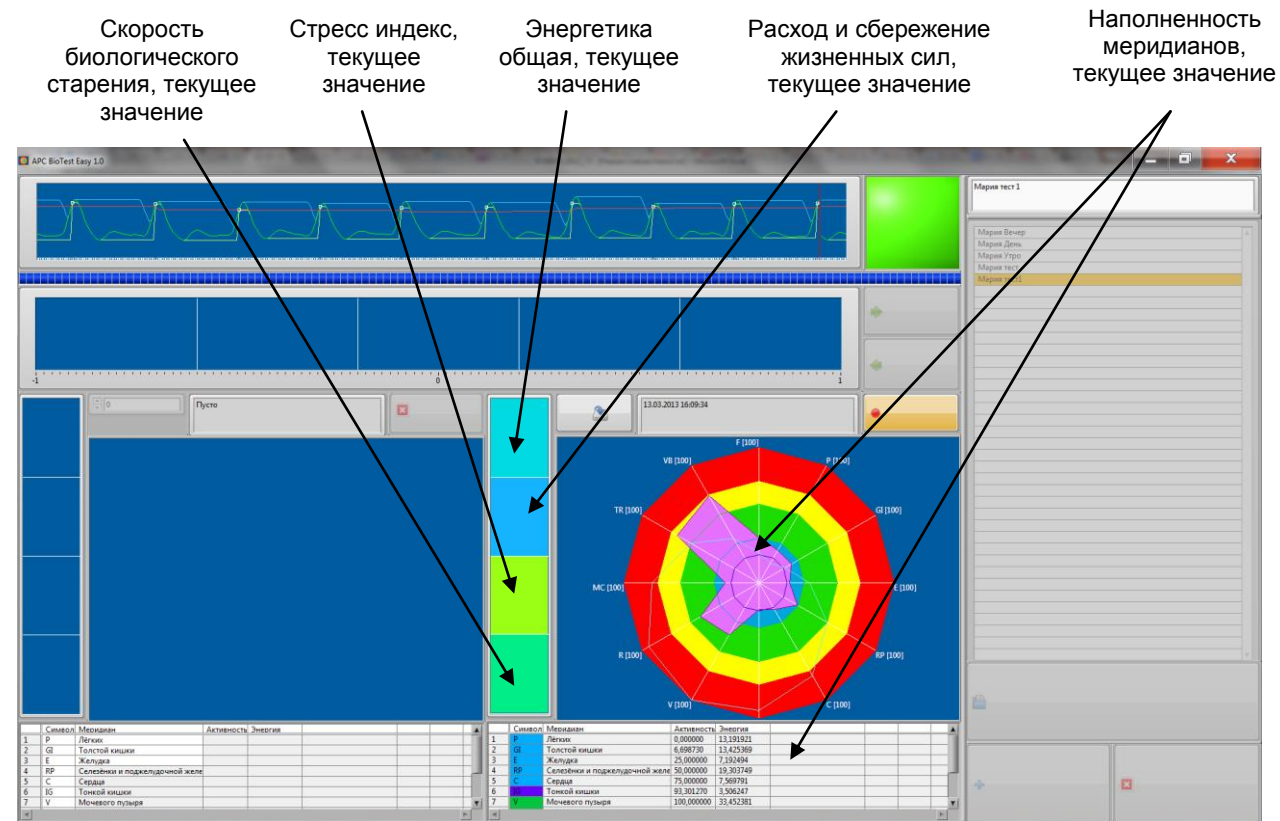

Для сохранения измерения нажмите соответствующую кнопку. Данные о сохраненном измерение отразятся в нижней левой области окна (номер

измерения, время и дата, значение наполненности меридианов, показатели энергетического статуса). Так же данные с показателями энергетического статуса добавятся в историю измерений с соответствующим номером.

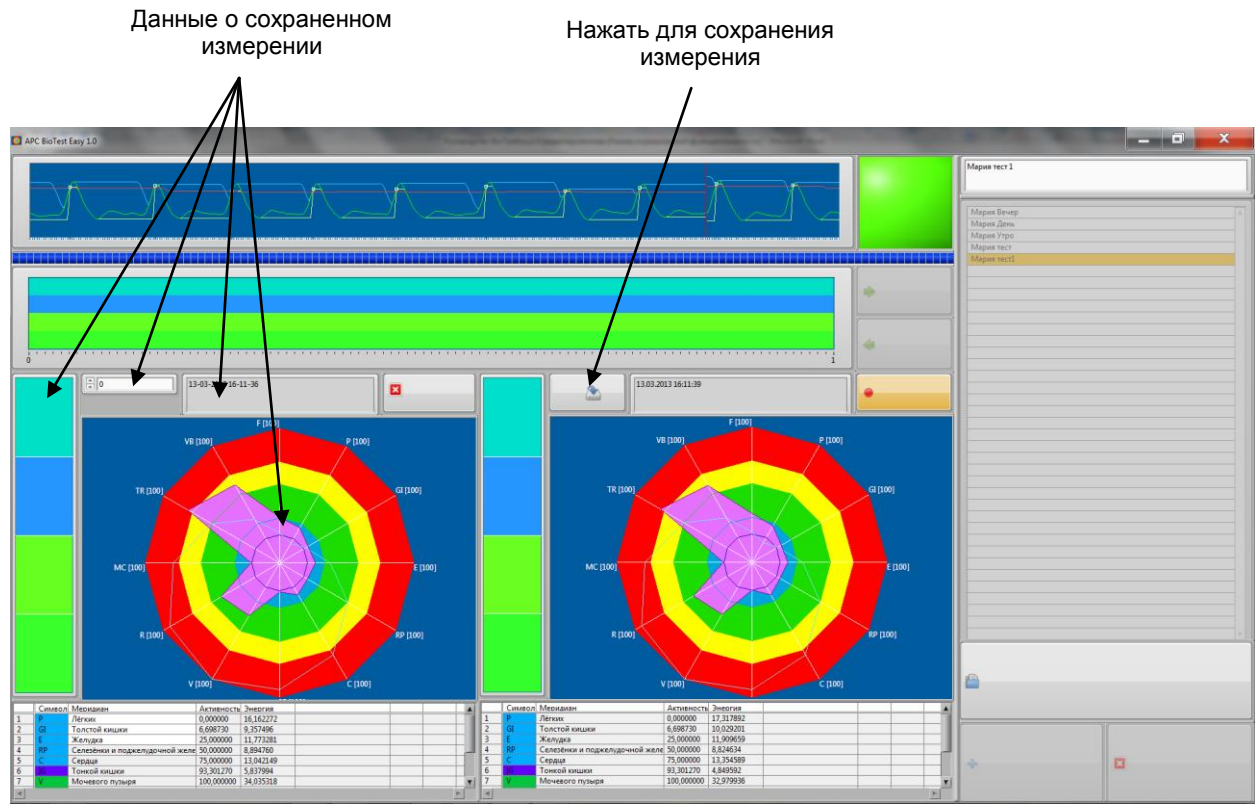

Если измерение не было остановлено, то можно еще раз сохранить данные, тогда в нижней левой области отразится это последнее сохраненное измерение и оно же добавится в историю сохраненных показателей.

История значения показателей энергетического статуса отражает все сохраненные измерения выбранного участника за всю историю измерений.

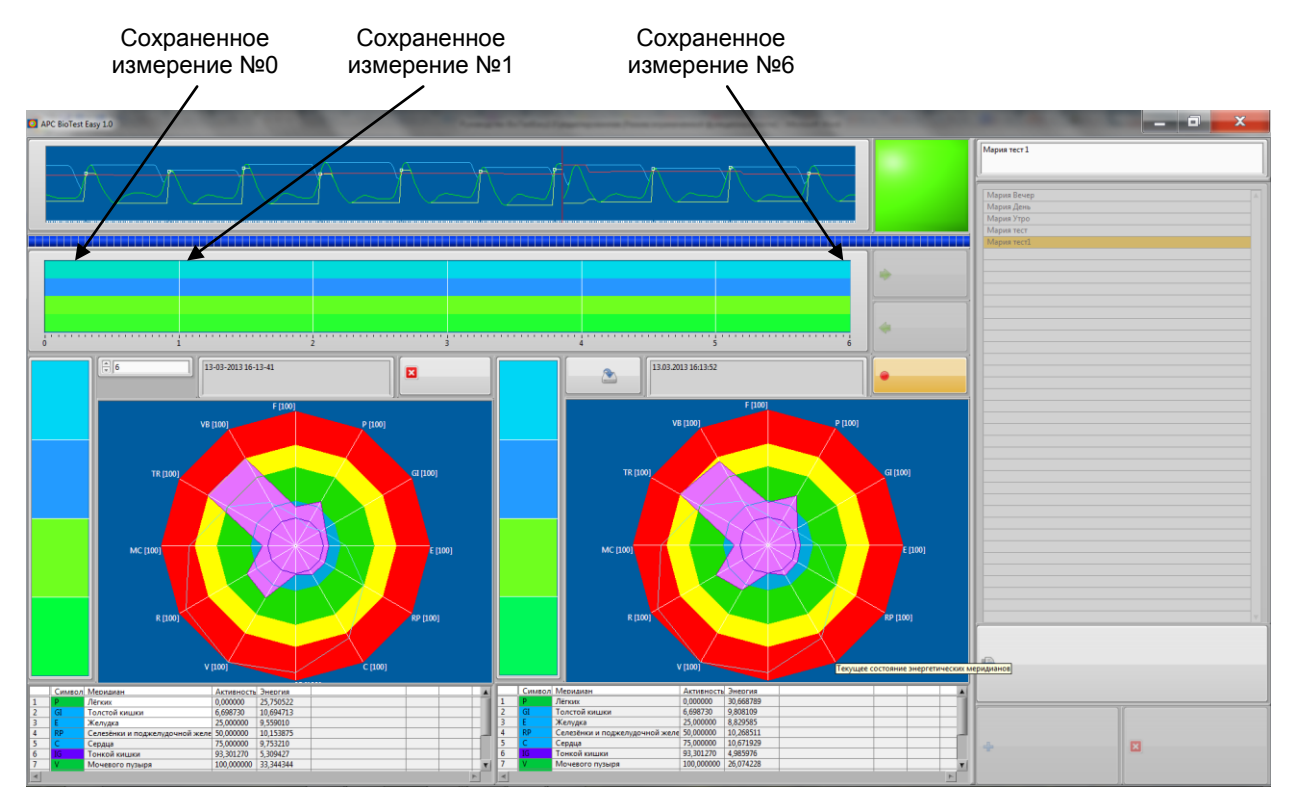

Для остановки измерения нажмите кнопку, которой пользовались для начала измерения.

#### **4.5. Просмотр результатов сохраненного измерения и формирование отчета**

После сохранения результатов измерения данные по сохраненному измерению отражаются в нижней левой области окна - четыре показателя энергетического статуса и наполненность меридианов. Для формирования отчета по данному измерению в Word необходимо нажать соответствующую кнопку. Отчет в Word отразит динамику показателей и состояние меридианов.

Для просмотра отчетов по ранее сохраненным измерениям в области истории значений показателей выберите нужное измерение, щелкнув по нему, оно отразится в нижней левой области окна, далее сформируйте отчет в Word.

#### **4.6. Наблюдение за динамикой изменения в режиме «он-лайн»**

Наблюдение за результатами измерения возможно без остановки измерения. Для оценки изменений можно сохранять измерения каждую секунду и посмотреть их динамику или сохранить измерение до воздействия чего-либо и после воздействия (при тестировании продуктов).

### **5. Анализ результатов**

#### **5.1. Вариабельность сердечного ритма**

Термин «вариабельность» — это свойство биологических процессов, связанное с необходимостью приспособления организма к изменяющимся условиям окружающей среды. Другими словами вариабельность – это изменчивость различных параметров, в том числе и ритма сердца, в ответ на воздействие каких-либо факторов. Следовательно, вариабельность сердечного ритма (ВСР) отражает работу сердечно - сосудистой системы и работу механизмов регуляции целостного организма.

Наше сердце можно уподобить электрическому локатору или сканеру, который циклически сканирует наши внутренние органы при каждом сердечном сокращении, и фиксирует информацию о функциональном состоянии систем и органов. Вот почему вариабельность сердечного ритма дает огромную информацию об организме и представляет собой наиболее удобный показатель, благодаря которому можно оценить эффективность взаимодействия систем организма. Анализ ВСР отражает жизненно важные показатели управления физиологическими функциями организма, такие как функциональные резервы механизмов его управления и вегетативный баланс.

Сердечно-сосудистая система — яркий пример уникальной системы управления, построенной по иерархическому принципу, где каждый нижний уровень в нормальных условиях функционирует автономно. При изменениях внешней среды и/или при развитии патологического процесса с целью сохранения гомеостаза активируются высшие уровни управления. Процесс адаптации требует расходования информационных, энергетических и метаболических ресурсов организма. Управление ресурсами зависит от предъявленных к организму требований внешней среды и осуществляется через нервные, эндокринные, гуморальные механизмы, которые условно можно разделить на автономные и центральные. Вмешательство центральных механизмов управления в работу автономных происходит только в том случае, когда последние перестают оптимально выполнять свои задачи.

Анализ вариабельности сердечного ритма основан на определении последовательности интервалов (их называют R-R интервалы) между соседними пиками пульсовой волны. Благодаря этому анализу можно получить информацию о функциональном состоянии человека и следить за динамикой его изменения. Оценить адаптационные резервы организма, что дает возможность предугадать сбои в работе функциональных системы. Существует большое количество методов оценки вариабельности сердечного ритма, все они широко применяются в медицине для диагностики работы сердца.

Вариабельность сердечного ритма отражена на фотоплетизмограмме. Фотоплетизмограмма показывает величину и форму изменения во времени волны сердечного пульса.

#### **5.2. Показатели общего состояния организма**

APC BioTest Easy, используя данные анализа вариабельности сердечного ритма, позволяет оценить общее состояние организма, его энергетический статус по четырем показателям - Энергетика общая, Расход и сбережение жизненных сил, Стресс индекс, Скорость биологического старения.

Состояние данных показателей отражено цветом - изменение цвета от фиолетового до красного, где фиолетовый цвет - наиболее низкое значение показателя, а красный - наиболее высокое. Зеленый цвет отражает состояние нормы.

**Энергетика общая** отражает общее энергетическое состояние организма. Общая энергетика , являясь источником жизненных сил организма, отражает способность к уравновешиванию с окружающей средой. Это жизненный тонус, защитные механизмы, способность организма оперативно и с нужной силой реагировать на изменения. Здоровье человека – это определенный уровень энергетики. Каждый человек рождается с каким-то своим индивидуальным уровнем энергетики. В течение жизни ее количество меняется, уменьшается под воздействием различных видов нагрузки и восстанавливается во время отдыха и сна. Если человек регулярно успешно справляется с нагрузкой, то он постепенно закаляется, и общая энергетика возрастает. Но при чрезмерном напряжение и избытке энергетики организм не в состоянии адекватно функционировать и адекватно реагировать на окружающую среду.

Фиолетовый - Значительное истощение энергетики. Необходимо срочное восстановление баланса энергии.

Голубой- Незначительное истощение энергетики. Требуется восстановление баланса энергии.

Зеленый - Норма. Оптимальный режим функционирования.

Желтый - Незначительный избыток энергетики. Состояние избыточного реагирования. Требуется восстановление баланса энергии.

Красный - Значительный избыток энергетики. Значительный дисбаланс

жизненных сил. Необходимо срочное восстановление баланса энергии.

**Расход и сбережение жизненных сил** отражает соотношение процессов восстановления и истощения в организме.

Фиолетовый - Чрезмерное сбережение жизненных сил.

Голубой- Завышенное сбережение жизненных сил.

Зеленый - Норма. Расход и сбережение жизненных сил сбалансированы.

Желтый - Незначительный перерасход жизненных сил.

Красный - Значительный перерасход жизненных сил.

**Стресс индекс** отражает уровень стресса. Как высокий, так и низкий уровень стресса отражают отклонения в работе организма от его оптимальной нормы.

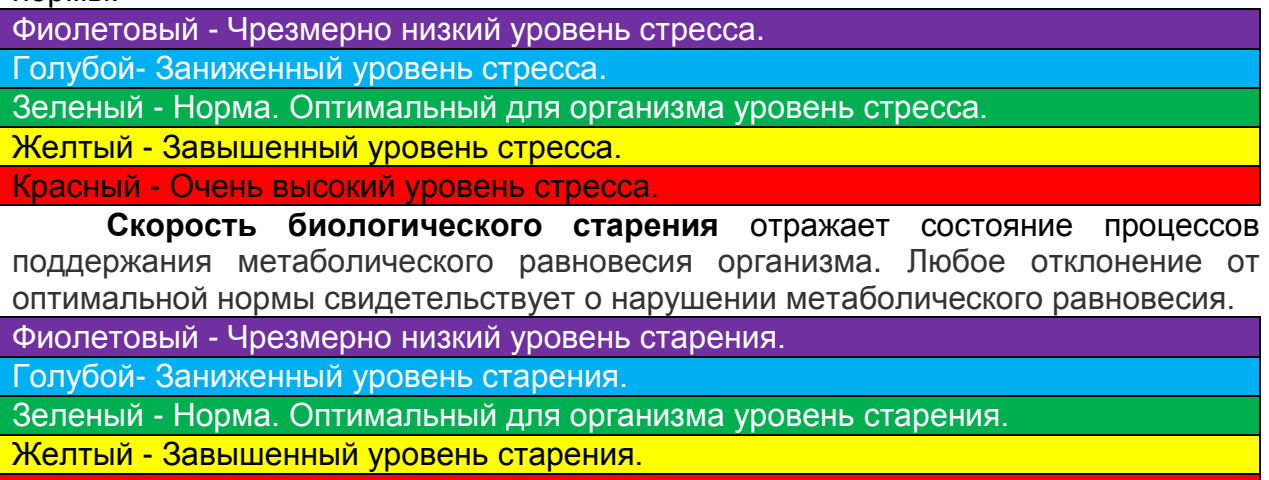

Красный - Очень высокий уровень старения.

#### **5.3. Энергетические меридианы**

Учение о меридианах и энергетических каналах берет начало в восточной философии. Меридианы представляют собой каналы, по которым циркулирует кровь и жизненная энергия. В теле человека выделяют двенадцать основных меридианов. Энергия в теле проходит каждый из меридианов, совершая полный цикл, обеспечивая энергетический баланс и подпитку организма. Энергетический ритм здесь подчинен естественному природному ритму. Т. е. каждый из меридианов более или менее активен в зависимости от времени суток. Наполненность меридианов энергией отражает состояние функциональных систем организма.

APC BioTest Easy, используя данные анализа вариабельности сердечного ритма, позволяет проводить экспресс-мониторинг состояния энергетических меридианов основных функциональных систем организма.

Состояние энергетических меридианов отражено с помощью лепестковой диаграммы. На диаграмме цветом отражены области, соответсвующие истощению-напряжению меридианов:

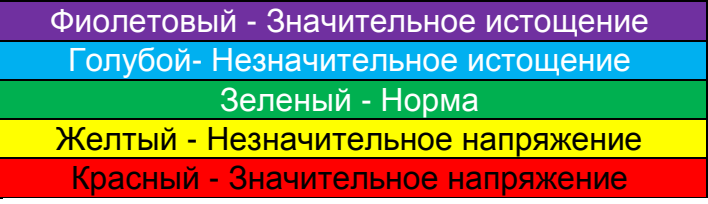

Текущее значение состояния меридианов на диаграмме отражается розовым цветом. Текущее значение каждого меридиана может попасть в одну из пяти областей.

Фиолетовая область - значительное снижение энергетики в канале, «синдром пустоты».

Голубая область - незначительное снижение энергетики в канале.

Зеленая область - норма, отражает сбалансированное состояние между расходом и восстановлением энергетического потенциала в канале.

Желтая - незначительное напряжение энергетики в канале.

Красная - значительное напряжение энергетики в канале.

Состояние меридиана зависит от функционального состояния связанного с ним внутреннего органа или системы организма. Нарушение циркуляции энергии в меридианах отражается на состоянии связанных с ними органов. Таким образом, по состоянию меридианов можно судить о состоянии органов и систем.

При избытке энергетики меридиана возможны:

- острые воспалительные процессы соответствующего внутреннего органа;

- резкое обострение хронического воспалительного процесса соответствующего внутреннего органа;

- функциональные нарушения соответствующего внутреннего органа или системы.

При недостатке энергетики меридиана возможны:

- хронический воспалительный процесс соответствующего внутреннего органа;

- функциональные нарушения соответствующего внутреннего органа или системы;

Состояние меридиана так же может зависеть от психоэмоционального состояния.

#### Связь меридианов с системами организма

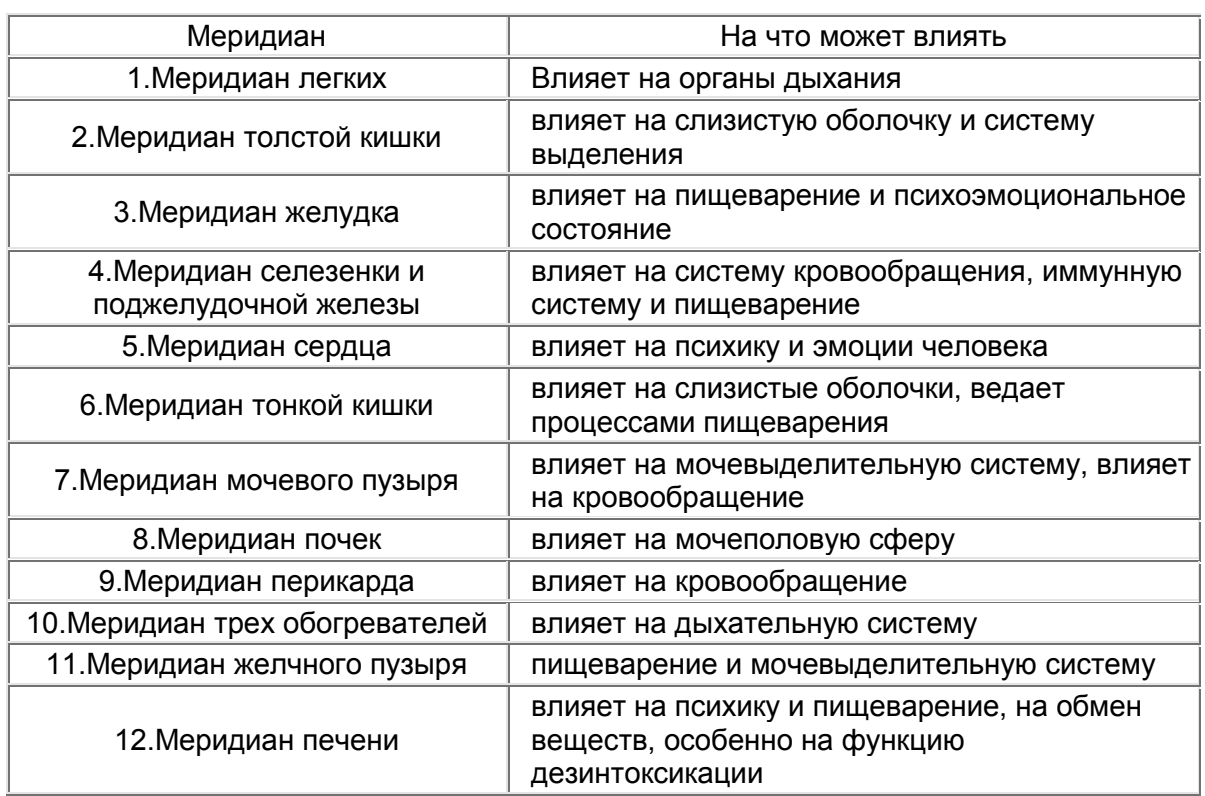

#### **5.4. Динамика показателей**

Динамика показателей энергетического статуса организма отражена в области истории их значений. При наведении мышки на историю значений отразится название показателя. По изменению цвета можно судить о тенденции изменения показателя во времени.

Так же динамика показателей представлена в отчете Word, где каждый из четырех показателей отражен в виде графика. На графике используются приведенные числовые значения показателей.

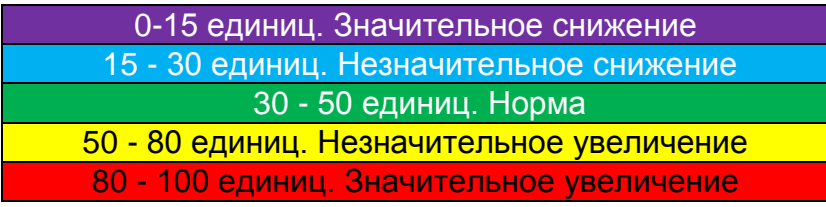